## **UNIVERSIDAD SIMON BOLIVAR DEPARTAMENTO DE ELECTRONICA Y CIRCUITOS LABORATORIO DE MEDICIONES ELECTRICAS EC 1281 PRACTICA Nº 6**

# **MEDICIONES EN AC CON EL OSCILOSCOPIO CIRCUITO RLC SERIE**

- Usar adecuadamente el osciloscopio para observar las formas de onda y medir amplitudes (incluyendo la medición diferencial de voltajes), frecuencias y desfasajes de las señales eléctricas.
- Observar las respuestas al escalón de circuitos RLC serie sub-amortiguados, críticamente amortiguados y sobre-amortiguados.
- Analizar la respuesta en frecuencia de un circuito RLC serie, utilizándolo como filtro pasa-banda pasivo, filtro elimina-banda pasivo, filtro pasa-bajo pasivo de segundo orden y filtro pasa-alto pasivo de segundo orden.

### **Preparación**

1.- Haga un esquema de la respuesta en frecuencia del circuito RLC serie mostrado en la Figura 6.1. Defina los conceptos de frecuencia de resonancia  $(\omega_r)$ , frecuencia de corte inferior  $(\omega_1)$ , frecuencia de corte superior (ω<sub>2</sub>) y ancho de banda (BW =  $\omega_2$ -ω<sub>1</sub>) e identifique estos parámetros sobre el esquema realizado. Defina el factor de calidad (Q) de dicho circuito. A partir de los valores de la resistencia, el condensador y la inductancia indicados por su profesor, determine el valor teórico de la frecuencia de resonancia  $\omega_r$  y del factor de calidad Q del circuito, donde:

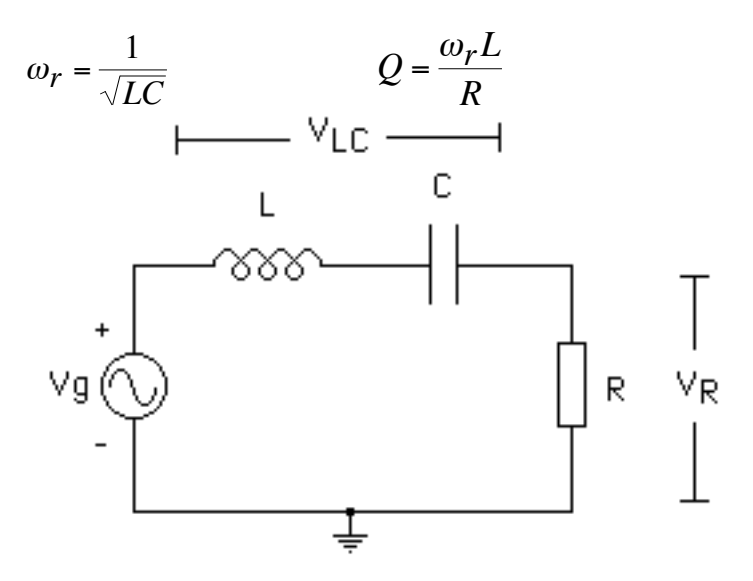

Figura 6.1. Circuito RLC serie

- 2.-Dado que se cumple  $\omega_r = 2\pi f_r$ , explique el procedimiento para determinar experimentalmente la frecuencia lineal de resonancia (fr).
- 3.- Explique el procedimiento para determinar experimentalmente el ancho de banda (BW =  $f_2-f_1$ ) y el factor de calidad (Q) del circuito de la figura 6.1.
- 4.- Considerando que la salida del circuito de la Figura 6.1 es **VR**, explique el principio de operación que hace de dicho circuito un filtro pasa-banda pasivo.
- 5.- Realice un análisis AC SWEEP en SPICE del circuito de la Figura 6.1 con los valores indicados por su profesor para graficar la magnitud del voltaje **VR**, aplicando una fuente de voltaje de 1 V de amplitud y variando la frecuencia de 100 Hz a 1 MHz (escala logarítmica). Identifique la frecuencia de resonancia y las frecuencias de corte en la gráfica de SPICE.
- 6.- Dibuje el circuito de la Figura 6.1 de forma que la resistencia tenga una conexión común con el positivo de la fuente y por lo tanto el voltaje  $V_{LC}$ , considerado ahora como la salida del circuito, quede referido a tierra. Explique el principio de operación que hace de este circuito un filtro elimina-banda pasivo.
- 7.- Realice un análisis AC SWEEP en SPICE del circuito de la Figura 6.1 con los valores indicados por su profesor para graficar la magnitud del voltaje V<sub>LC</sub>, utilizando las mismas condiciones anteriores. Identifique la frecuencia de resonancia y las frecuencias de corte en la gráfica de SPICE.
- 8.- Dibuje el circuito de la Figura 6.1 de forma que el condensador tenga una conexión común con la tierra de la fuente y por lo tanto el voltaje  $V_c$ , considerado ahora como la salida del circuito, quede referido a tierra. Explique el principio de operación que hace de este circuito un filtro pasa-bajo pasivo (de segundo orden).
- 9.- Realice un análisis AC SWEEP en SPICE del circuito de la Figura 6.1 con los valores indicados por su profesor para graficar la magnitud del voltaje  $V_c$ , utilizando las mismas condiciones anteriores. Determine en la gráfica de SPICE la magnitud del voltaje V<sub>C</sub> para la frecuencia de resonancia del circuito y la frecuencia de corte del filtro pasa-bajo pasivo.
- 10.-Dibuje el circuito de la Figura 6.1 de forma que la inductancia tenga una conexión común con la tierra de la fuente y por lo tanto el voltaje **VL**, considerado ahora como la salida del circuito, quede referido a tierra. Explique brevemente el principio de operación que hace de este circuito un filtro pasa-alto pasivo (de segundo orden).
- 11.-Realice un análisis AC SWEEP en SPICE del circuito de la Figura 6.1 con los valores indicados por su profesor para graficar la magnitud del voltaje V<sub>L</sub>, utilizando las mismas condiciones anteriores. Determine en la gráfica de SPICE la magnitud del voltaje V<sub>L</sub> para la frecuencia de resonancia del circuito y la frecuencia de corte del filtro pasa-alto pasivo.
- 12.-Para el circuito RLC serie con los valores indicados por su profesor, realice un análisis TRANSIENT aplicando una forma de onda cuadrada entre 0 y 1 V con la fuente **Vpulse**, y seleccionando la frecuencia adecuada para ver la respuesta transitoria completa del circuito cuando se aplica un escalón de voltaje, a fin de determinar si la respuesta del circuito al escalón de voltaje es sub-amortiguada, críticamente amortiguada o sobre-amortiguada. Repita el análisis variando el valor de resistencia para obtener los otros dos tipos de respuestas (tres valores para cada tipo).
- **NOTA: En el laboratorio debe disponer de papel milimetrado o algún dispositivo que le permita tomar fotos de la pantalla del osciloscopio, y de los archivos de las simulaciones en SPICE.**

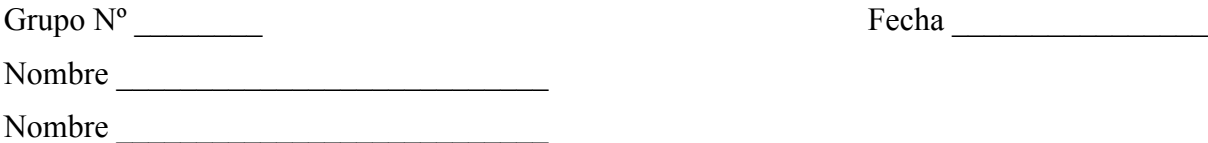

## **EC1281 Trabajo de Laboratorio Práctica Nº 6**

- 1.- Recuerde que al entrar al laboratorio tiene que llenar la hoja de asistencia.
- 2.- Encienda su mesón de trabajo. Si al iniciar la práctica encuentra faltas ó fallas en el equipo o en partes del mesón de trabajo que le corresponde, notifíquelo inmediatamente al profesor.
- 3.- Monte el circuito RLC serie de forma que el condensador tenga una conexión común con la tierra del generador y aplíquele una señal cuadrada igual a la utilizada en las simulaciones. Ajuste la frecuencia del generador de funciones para observar claramente en la pantalla del osciloscopio la respuesta del circuito al escalón de voltaje. Determine el tipo de respuesta (sub-amortiguada, críticamente amortiguada o sobre-amortiguada). Dibuje la señal en papel milimetrado, o tome una foto de la pantalla del osciloscopio, anotando cuidadosamente el valor de R, el tipo de acoplamiento utilizado (DC) y las escalas tanto del amplificador vertical como del horizontal.

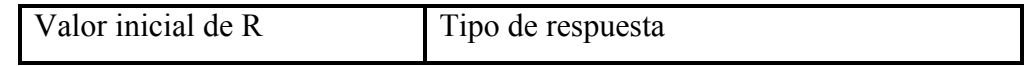

4.-Sustituya la resistencia R por una década de resistencias y ajuste el valor para obtener los tres tipos de respuesta: sub-amortiguada, críticamente amortiguada y sobre-amortiguada. Seleccione dos valores de resistencias para las que la respuesta sea sub-amortiguada y otros dos para los que la respuesta sea sobre-amortiguada. Dibuje todas estas señales en papel milimetrado, o tome fotos de la pantalla del osciloscopio, anotando cuidadosamente para cada una de ellas el valor de R correspondiente, el tipo de acoplamiento utilizado (DC) y las escalas tanto del amplificador vertical como del horizontal.

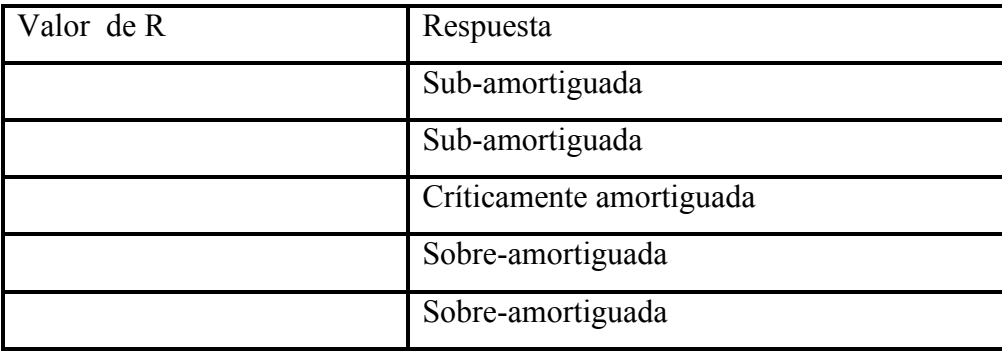

- 5.- Coloque los controles del generador de señales para obtener una señal sinusoidal sin componente DC, de 1V, 100Hz. Utilice el osciloscopio para comprobar los parámetros de la señal generada.
- 6.- Monte el circuito RLC serie de forma que la resistencia tenga una conexión común con la tierra del generador. Para medir la frecuencia de resonancia y las frecuencias de corte superior e inferior

aplique al circuito la salida del generador previamente ajustada y conecte el canal 1 (CH1) del osciloscopio en el terminal positivo del generador de funciones y el canal 2 (CH2) en el terminal positivo de la resistencia (R), colocando ambos terminales negativos en la tierra del generador.

7.- Observando ambas señales en la pantalla del osciloscopio, varíe la frecuencia del generador de funciones hasta obtener la frecuencia de resonancia f<sub>r</sub>, en la que la amplitud del voltaje sobre la resistencia es máximo y las señales están en fase. Determine cuidadosamente el valor de dicha frecuencia utilizando la calibración del eje horizontal del osciloscopio para realizar la medición. Coloque el valor en la siguiente tabla.

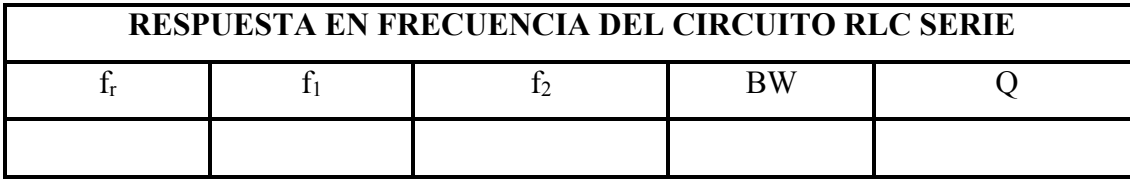

- 8.- Para determinar las frecuencias de corte superior e inferior, mida cuidadosamente la magnitud de la señal de voltaje sobre la resistencia ( $V_R$ ) para la frecuencia de resonancia, calcule la magnitud correspondiente a las frecuencias de corte  $(0,707 \text{ V}_R)$  y varíe la frecuencia del generador, primero disminuyéndola y luego aumentándola, hasta llegar a las frecuencias donde el voltaje sobre la resistencia tiene la magnitud calculada. (Recuerde mantener el voltaje a la salida del generador de funciones siempre en un valor constante. Es necesario que cada vez que modifique la frecuencia, compruebe en la pantalla del osciloscopio que la amplitud del generador tiene el valor deseado, y en caso contrario, realice los ajustes necesarios con la perilla de control de amplitud de voltaje del generador de funciones). Mida cuidadosamente dichas frecuencias  $(f_1 \, y \, f_2)$  y coloque sus valores en la tabla anterior.
- 9.- Con los datos obtenidos para f<sub>r</sub>, f<sub>1</sub> y f<sub>2</sub> calcule el valor experimental del ancho de banda (BW) y el factor de calidad (Q) del circuito RLC serie y coloque los resultados en la tabla.
- 10.- El circuito RLC serie corresponde a la configuración filtro pasa-banda pasivo cuando se considera como salida el voltaje sobre la resistencia, y al filtro elimina-banda pasivo cuando se considera como salida el voltaje sobre la conexión serie condensador-inductor. Para realizar las mediciones necesarias a fin de obtener las respuestas en frecuencia de dichos filtros, utilice el circuito RLC con la misma configuración que en el experimento anterior (esto es, con la resistencia conectada con la tierra del generador) y coloque el canal 1 (CH1) del osciloscopio en el terminal positivo del generador de funciones y el canal 2 (CH2) en el terminal positivo de la resistencia (R), conectando ambos terminales negativos en la tierra del generador.
- 11.- Comenzando desde 100Hz y manteniendo constante la amplitud del voltaje del generador en 1V, aumente progresivamente la frecuencia del generador y realice las siguientes mediciones para cada frecuencia: a) La amplitud de **Vg** y de **VR**. b) **El defasaje** entre ambas señales utilizando la calibración del eje horizontal. Observe que Vg a veces está en **adelanto** y otras en **atraso** con respecto a V<sub>R</sub> por lo que el ángulo de desfasaje va a tener signo positivo en unos casos y negativo en otros. c) El voltaje V<sub>LC</sub> sobre el condensador y la inductancia, utilizando la capacidad del osciloscopio para realizar mediciones diferenciales  $(V_{LC} = Vg - V_R)$  para lo cual, si está utilizando osciloscopio analógico, debe seleccionar la función suma e invertir el canal CH2, manteniendo el selector de voltaje por división de los canales verticales en el mismo valor, mientras que si está usando el osciloscopio digital, debe utilizar la función matemática correspondiente.

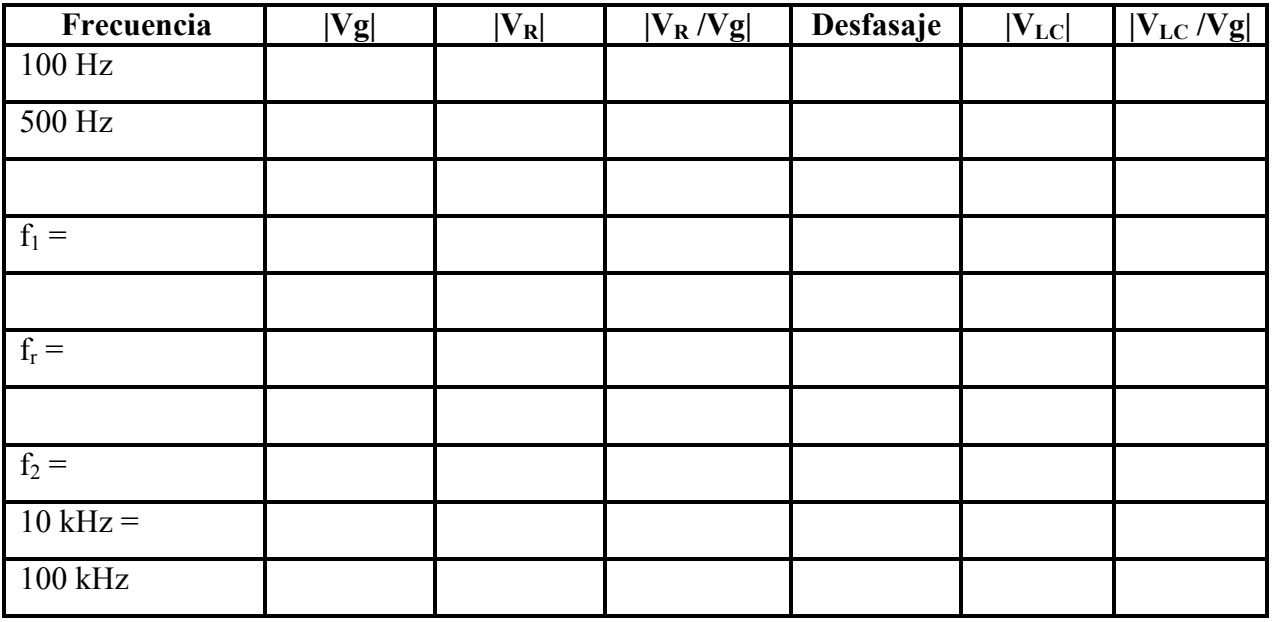

Registre los datos en la tabla mostrada, incluyendo las mediciones correspondientes a las frecuencias f<sub>r</sub>, f<sub>1</sub> y f<sub>2</sub>, frecuencias alrededor de estos valores, y otros valores de frecuencias a fin de cubrir el rango de frecuencias de interés, hasta completar 10 puntos. Vaya comparando sus resultados con las gráficas obtenidas con SPICE.

- 12.- Al terminar esta tabla, muéstrela a su profesor para que haga una primera revisión de los resultados.
- 13.- Monte el circuito RLC serie que corresponde a la configuración filtro pasa-bajo (el condensador debe tener punto común con la tierra del generador). Conecte el canal 1 (CH1) del osciloscopio a los terminales del generador de funciones y el canal 2 (CH2) a los terminales del condensador (C), colocando ambos terminales negativos en la tierra del generador.
- 14.- Comenzando nuevamente con la amplitud de 1V y la frecuencia de 100Hz, aumente progresivamente la frecuencia del generador y mida la amplitud de cada una de las dos señales **Vg** y **VC**. Recuerde mantener el voltaje a la salida del generador de funciones (Vg) siempre en el mismo valor. Registre los valores en el área correspondiente al filtro pasa-bajo de la siguiente tabla. Incluya en la tabla las mediciones correspondientes al valor de la frecuencia de resonancia, y frecuencias alrededor de estos valores, así como otros valores de frecuencias alrededor de las unidades, decenas y centenas de kHz, hasta completar 10 puntos. Al ir realizando las mediciones compruebe los resultados utilizando como referencia el diagrama en SPICE para evitar errores grandes. Al terminar esta sección de la tabla, muéstrela a su profesor para que haga una primera revisión de los resultados.
- 15- Monte el circuito RLC serie que corresponde a la configuración filtro pasa-alto (el inductor debe tener punto común con la tierra del generador). Conecte el canal 1 (CH1) del osciloscopio a los terminales del generador de funciones y el canal 2 (CH2) a los terminales del inductor (L), colocando ambos terminales negativos en la tierra del generador.
- 16.- Comenzando nuevamente con la amplitud de 1V y la frecuencia de 100Hz, aumente progresivamente la frecuencia del generador y mida la amplitud de cada una de las dos señales **Vg** y **VL**. Recuerde mantener el voltaje a la salida del generador de funciones (Vg) siempre en el

mismo valor. Registre los valores en el área correspondiente al filtro pasa-alto de la tabla anterior. Al ir realizando las mediciones compruebe los resultados utilizando como referencia el diagrama en SPICE para evitar errores grandes.

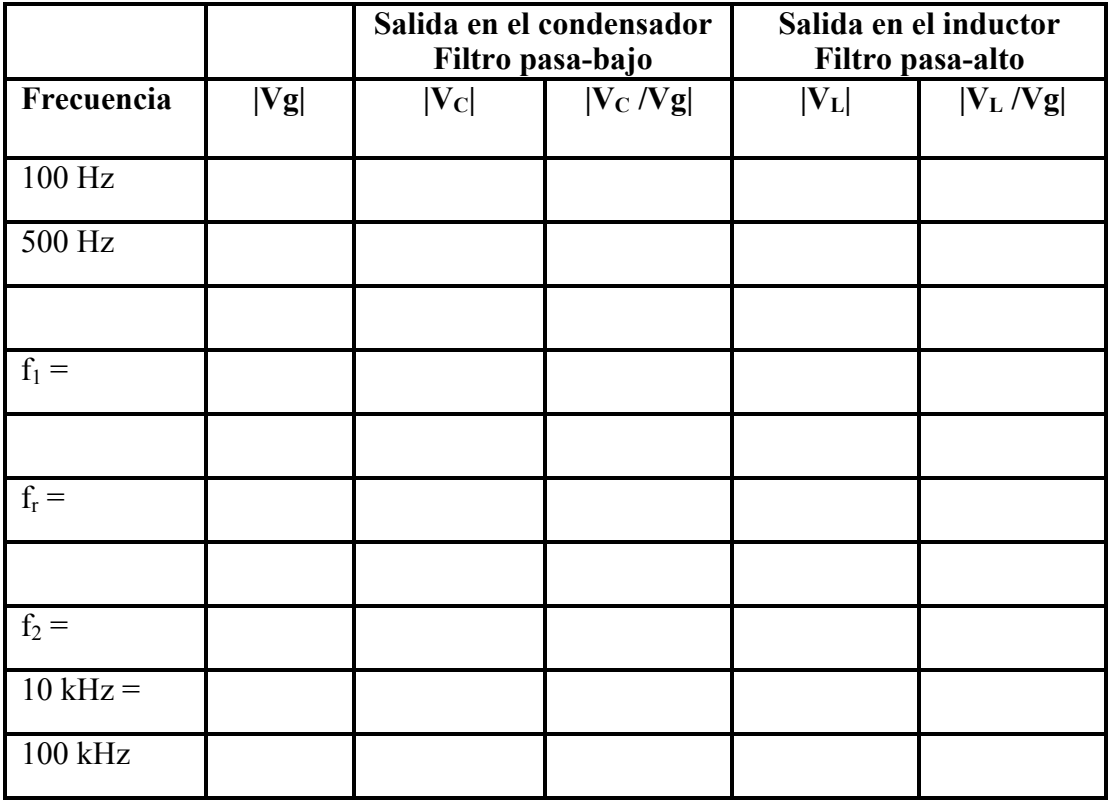

17.- Al finalizar la práctica, muéstrele a su profesor todas las anotaciones de las medidas realizadas.

18.- Ordene el mesón antes de retirarse del aula, incluyendo las sillas.

19.- Recuerde anotar la hora de salida en la carpeta de asistencia.

# **Informe**

NOTA: Todo Informe debe atenerse a las normas generales establecidas y por lo tanto debe incluir la Página de Presentación, el Resumen, el Índice, el Marco Teórico, la Metodología, los Resultados, el Análisis de Resultados, las Conclusiones, la Bibliografía y los Anexos.

I.-En el Marco Teórico, para el circuito RLC serie defina el ancho de banda y el factor de calidad, e indique las configuraciones mediante las cuales puede obtenerse un filtro pasa-bajo pasivo, un filtro pasa-alto pasivo, un filtro pasa-banda pasivo y un filtro elimina-banda pasivo con dicho circuito.

II.-En la Metodología:

- a) Explique el procedimiento para determinar experimentalmente la frecuencia de resonancia (f<sub>r</sub>) del circuito RLC serie.
- b) Explique el procedimiento para determinar experimentalmente el ancho de banda  $(BW = f_2 - f_1)$  y el factor de calidad (Q) del circuito RLC serie.
- c) Dibuje la configuración a utilizar para obtener un filtro pasa-banda pasivo con el circuito RLC serie, e indique las mediciones que se van a realizar sobre dicho circuito.
- d) Dibuje la configuración a utilizar para obtener un filtro elimina-banda pasivo con el circuito RLC serie, e indique las mediciones que se van a realizar sobre dicho circuito.
- e) Dibuje la configuración a utilizar para obtener un filtro pasa-bajo pasivo con el circuito RLC serie, e indique las mediciones que se van a realizar sobre dicho circuito.
- f) Dibuje la configuración a utilizar para obtener un filtro pasa-alto pasivo con el circuito RLC serie, e indique las mediciones que se van a realizar sobre dicho circuito.
- g) Dibuje la configuración a utilizar para obtener la respuesta transitoria al escalón sobre el condensador de un circuito RLC serie, e indique las mediciones que se van a realizar sobre dicho circuito.

III.-En los Resultados, además de colocar los datos obtenidos en el laboratorio, haga lo siguiente:

- a) Determine el error porcentual entre los valores teóricos y los medidos para la frecuencia de resonancia y el factor de calidad Q.
- b) Para el filtro pasa-banda pasivo, grafique la relación  $|V_R/Vg|$  vs. la frecuencia, utilizando una escala logarítmica para el eje horizontal.
- c) Para el filtro pasa-banda pasivo, grafique el desfasaje entre las señales  $V_R$  y  $Vg$  vs. la frecuencia, utilizando una escala logarítmica para el eje horizontal. Recuerde que hay ángulos positivos y negativos.
- d) Para el filtro elimina-banda pasivo, grafique la relación  $|V_{LC}/V_{\mathcal{Q}}|$  vs. la frecuencia, utilizando una escala logarítmica para el eje horizontal.
- e) Para el filtro pasa-bajo pasivo, grafique la relación  $|V_C/Vg|$  vs. la frecuencia, utilizando una escala logarítmica para el eje horizontal.
- f) Para el filtro pasa-alto pasivo, grafique la relación  $|V_L/Vg|$  vs. la frecuencia, utilizando una escala logarítmica para el eje horizontal.
- IV.-En el Análisis de Resultados:
	- a) Justifique los errores porcentuales entre los valores teóricos y los experimentales para la frecuencia de resonancia y el factor de calidad Q, tomando en cuenta la tolerancia de los componentes utilizados.
	- b) Compare las respuesta transitoria sobre el condensador cuando se tiene la resistencia inicial en el circuito con la simulación realizada en SPICE, y explique las diferencias. Comente sobre los resultados obtenidos al colocar resistencias mayores y menores que el valor inicial, tomando en cuenta la tolerancia de los componentes utilizados.
	- c) Analice las distintas funciones graficadas y compárelas con las gráficas producidas por los análisis AC SWEEP de SPICE, tomando en cuenta la tolerancia de los componentes utilizados. Entre los parámetros que debe comparar está el valor de la frecuencia de resonancia, la magnitud del voltaje de salida tanto a la frecuencia de resonancia como a frecuencias más altas y más bajas, y las frecuencias de corte de los filtros pasa-bajo pasivo y pasa-alto pasivo. Las gráficas de SPICE deben estar en las Preparaciones o en su defecto en el texto del Análisis de Resultados para poder hacer comparaciones bien documentadas entre los valores teóricos, los obtenidos mediante simulaciones con SPICE y los medidos experimentalmente en el laboratorio.

V.-En las Conclusiones:

- a) Escriba sus conclusiones con respecto a la exactitud de las medidas de la frecuencia de resonancia y el factor de calidad Q.
- b) Escriba sus conclusiones sobre la información proporcionada por las funciones graficadas y las gráficas de SPICE.
- c) Escriba sus conclusiones generales sobre el trabajo realizado.

#### **Bibliografía**

1.- Laboratorios de Circuitos Electrónicos, Guía Teórica versión electrónica, ubicada en la página web del laboratorio C, http://www.labc.usb.ve, enlace a "Páginas web de Asignaturas", EC1281- Laboratorio de Mediciones Eléctricas 2016.